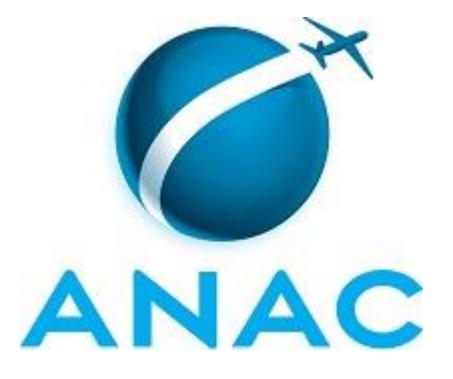

# **MANUAL DE PROCEDIMENTO**

# **MPR/SRA-016-R00**

# **REAJUSTE DO VALOR DA CONTRIBUIÇÃO FIXA DOS CONTRATOS DE CONCESSÃO**

07/2017

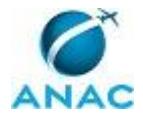

### **REVISÕES**

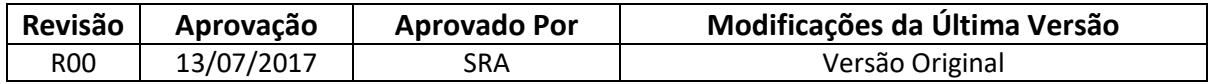

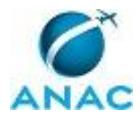

MPR/SRA-016-R00

# **ÍNDICE**

### 1) Disposições Preliminares, pág. 5.

- 1.1) Introdução, pág. 5.
- 1.2) Revogação, pág. 5.
- 1.3) Fundamentação, pág. 5.
- 1.4) Executores dos Processos, pág. 5.
- 1.5) Elaboração e Revisão, pág. 6.
- 1.6) Organização do Documento, pág. 6.
- 2) Definições, pág. 8.
	- 2.1) Expressão, pág. 8.
	- 2.2) Sigla, pág. 8.
- 3) Artefatos, Competências, Sistemas e Documentos Administrativos, pág. 9.
	- 3.1) Artefatos, pág. 9.
	- 3.2) Competências, pág. 9.
	- 3.3) Sistemas, pág. 10.
	- 3.4) Documentos e Processos Administrativos, pág. 10.
- 4) Procedimentos Referenciados, pág. 11.
- 5) Procedimentos, pág. 12.
	- 5.1) Reajustar o Valor da Contribuição Fixa, pág. 12.
- 6) Disposições Finais, pág. 17.

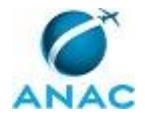

# **PARTICIPAÇÃO NA EXECUÇÃO DOS PROCESSOS**

### **ÁREAS ORGANIZACIONAIS**

### **1) Gerência de Regulação Econômica**

a) Reajustar o Valor da Contribuição Fixa

### **GRUPOS ORGANIZACIONAIS**

- **a) Equipe Reajuste Contribuição Fixa**
	- 1) Reajustar o Valor da Contribuição Fixa

### **b) Revisão Contribuição Fixa**

1) Reajustar o Valor da Contribuição Fixa

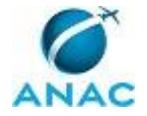

### **1. DISPOSIÇÕES PRELIMINARES**

### **1.1 INTRODUÇÃO**

Reajuste da Contribuição Fixa. A Contribuição Fixa é o montante anual a ser pago em decorrência da oferta realizada no Leilão referente a Concessão dos Aeroportos Internacionais de São Paulo (Guarulhos - GRU), Campinas (Viracopos - VCP), Brasília (BSB), Rio de Janeiro (Galeão - GIG), Confins (CNF), Fortaleza (FOR), Salvador (SSA), Florianópolis (FLN), Porto Alegre (POA) e Outorga no caso do Aeroporto de São Gonçalo do Amarante (ASGA).

O MPR estabelece, no âmbito da Superintendência de Regulação Econômica de Aeroportos - SRA, o seguinte processo de trabalho:

a) Reajustar o Valor da Contribuição Fixa.

### **1.2 REVOGAÇÃO**

Item não aplicável.

### **1.3 FUNDAMENTAÇÃO**

Resolução nº 381, de 14 de junho de 2016, art. 31 e alterações posteriores

#### **1.4 EXECUTORES DOS PROCESSOS**

Os procedimentos contidos neste documento aplicam-se aos servidores integrantes das seguintes áreas organizacionais:

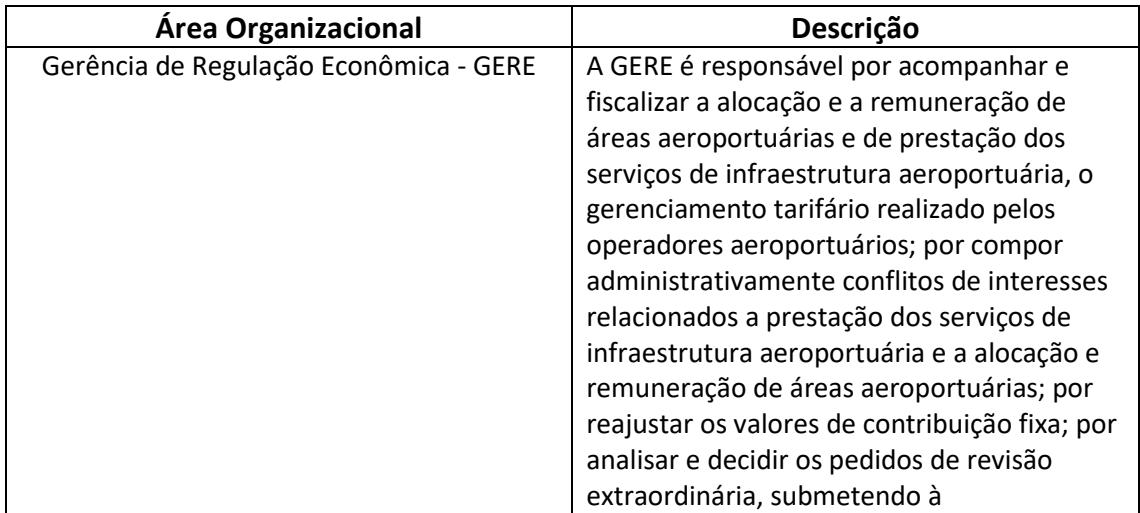

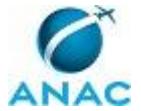

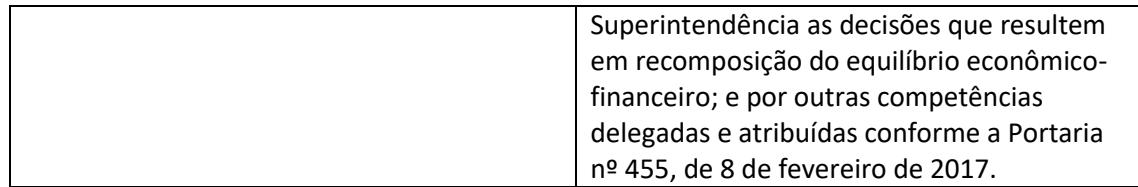

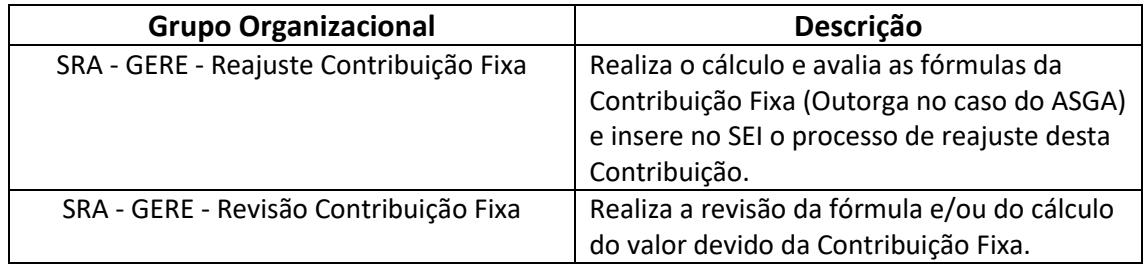

### **1.5 ELABORAÇÃO E REVISÃO**

O processo que resulta na aprovação ou alteração deste MPR é de responsabilidade da Superintendência de Regulação Econômica de Aeroportos - SRA. Em caso de sugestões de revisão, deve-se procurá-la para que sejam iniciadas as providências cabíveis.

Compete ao Superintendente de Regulação Econômica de Aeroportos aprovar todas as revisões deste MPR.

### **1.6 ORGANIZAÇÃO DO DOCUMENTO**

O capítulo 2 apresenta as principais definições utilizadas no âmbito deste MPR, e deve ser visto integralmente antes da leitura de capítulos posteriores.

O capítulo 3 apresenta as competências, os artefatos e os sistemas envolvidos na execução dos processos deste manual, em ordem relativamente cronológica.

O capítulo 4 apresenta os processos de trabalho. Para encontrar um processo específico, devese procurar sua respectiva página no índice contido no início do documento. Os processos estão ordenados em etapas. Cada etapa é contida em uma tabela, que possui em si todas as informações necessárias para sua realização. São elas, respectivamente:

- a) o título da etapa;
- b) a descrição da forma de execução da etapa;
- c) as competências necessárias para a execução da etapa;

d) os artefatos necessários para a execução da etapa;

e) os sistemas necessários para a execução da etapa (incluindo, bases de dados em forma de arquivo, se existente);

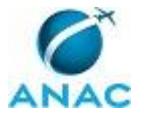

f) os documentos e processos administrativos que precisam ser elaborados durante a execução da etapa;

g) instruções para as próximas etapas; e

h) as áreas ou grupos organizacionais responsáveis por executar a etapa.

O capítulo 5 apresenta as disposições finais do documento, que trata das ações a serem realizadas em casos não previstos.

Por último, é importante comunicar que este documento foi gerado automaticamente. São recuperados dados sobre as etapas e sua sequência, as definições, os grupos, as áreas organizacionais, os artefatos, as competências, os sistemas, entre outros, para os processos de trabalho aqui apresentados, de forma que alguma mecanicidade na apresentação das informações pode ser percebida. O documento sempre apresenta as informações mais atualizadas de nomes e siglas de grupos, áreas, artefatos, termos, sistemas e suas definições, conforme informação disponível na base de dados, independente da data de assinatura do documento. Informações sobre etapas, seu detalhamento, a sequência entre etapas, responsáveis pelas etapas, artefatos, competências e sistemas associados a etapas, assim como seus nomes e os nomes de seus processos têm suas definições idênticas à da data de assinatura do documento.

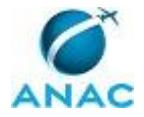

# **2. DEFINIÇÕES**

As tabelas abaixo apresentam as definições necessárias para o entendimento deste Manual de Procedimento, separadas pelo tipo.

### **2.1 Expressão**

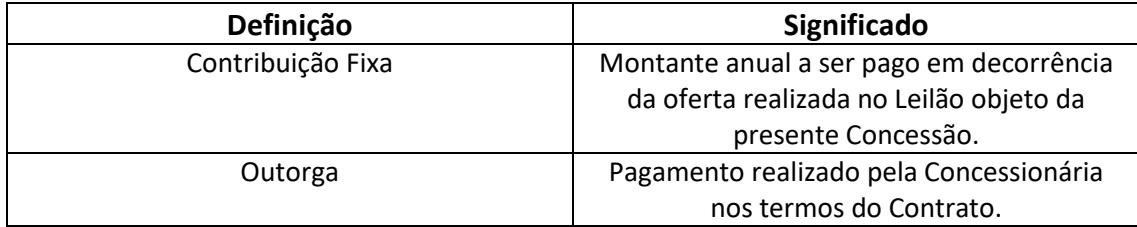

### **2.2 Sigla**

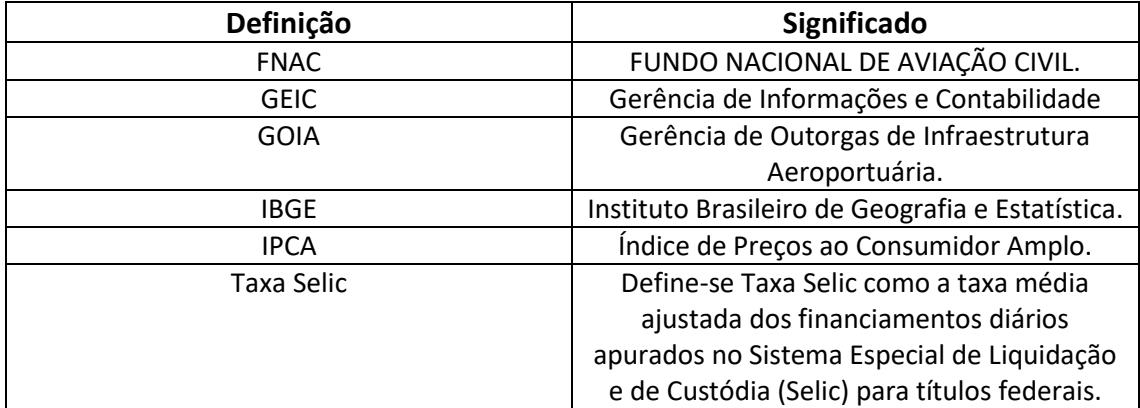

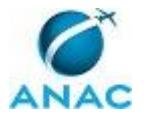

## **3. ARTEFATOS, COMPETÊNCIAS, SISTEMAS E DOCUMENTOS ADMINISTRATIVOS**

Abaixo se encontram as listas dos artefatos, competências, sistemas e documentos administrativos que o executor necessita consultar, preencher, analisar ou elaborar para executar os processos deste MPR. As etapas descritas no capítulo seguinte indicam onde usar cada um deles.

As competências devem ser adquiridas por meio de capacitação ou outros instrumentos e os artefatos se encontram no módulo "Artefatos" do sistema GFT - Gerenciador de Fluxos de **Trabalho** 

#### **3.1 ARTEFATOS**

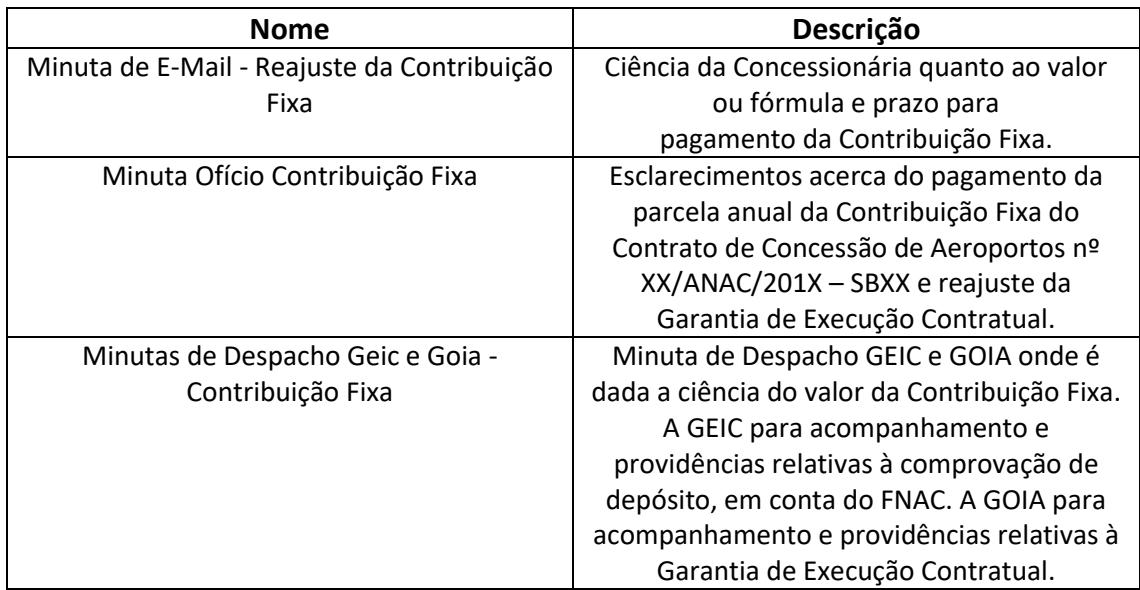

#### **3.2 COMPETÊNCIAS**

Para que os processos de trabalho contidos neste MPR possam ser realizados com qualidade e efetividade, é importante que as pessoas que venham a executá-los possuam um determinado conjunto de competências. No capítulo 5, as competências específicas que o executor de cada etapa de cada processo de trabalho deve possuir são apresentadas. A seguir, encontra-se uma lista geral das competências contidas em todos os processos de trabalho deste MPR e a indicação de qual área ou grupo organizacional as necessitam:

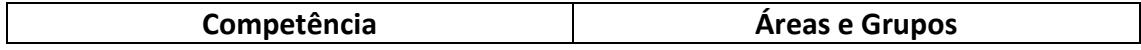

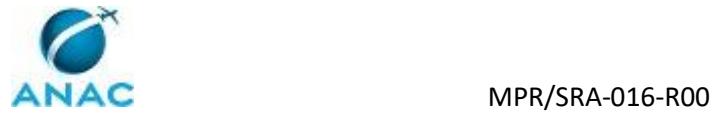

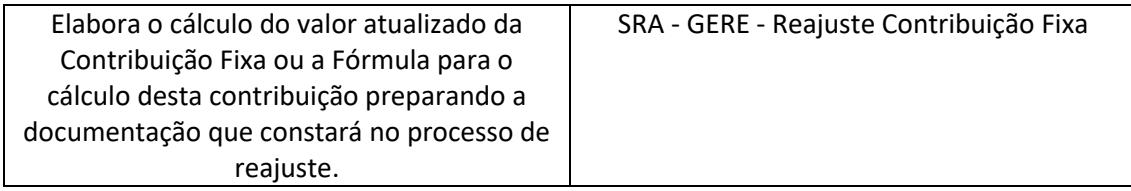

#### **3.3 SISTEMAS**

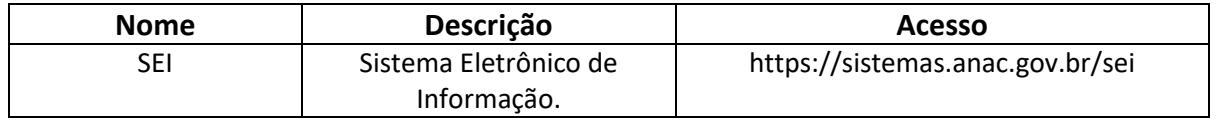

#### **3.4 DOCUMENTOS E PROCESSOS ADMINISTRATIVOS ELABORADOS NESTE MANUAL**

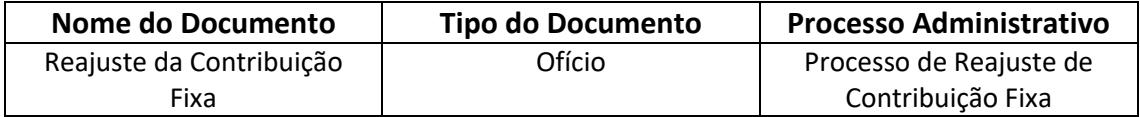

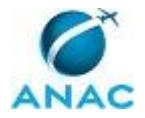

### **4. PROCEDIMENTOS REFERENCIADOS**

Procedimentos referenciados são processos de trabalho publicados em outro MPR que têm relação com os processos de trabalho publicados por este manual. Este MPR não possui nenhum processo de trabalho referenciado.

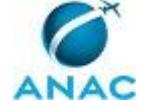

### **5. PROCEDIMENTOS**

Este capítulo apresenta o processo de trabalho deste MPR. Ao final de cada etapa, encontramse descritas as orientações necessárias à continuidade da execução do processo. A versão do presente MPR está disponível de forma mais conveniente em versão eletrônica, onde pode(m) ser obtido(s) o(s) artefato(s) e outras informações sobre o processo.

### **5.1 Reajustar o Valor da Contribuição Fixa**

Os contratos de concessão apresentam as regras de reajuste do valor da contribuição fixa ao sistema (ou outorga em caso do Aeroporto de São Gonçalo do Amarante). Para evitar a ocorrência de erros por parte das Concessionárias em relação ao pagamento dos valores devidos, a ANAC as informa a respeito da data e dos valores a serem pagos ou de suas fórmulas correspondentes, porém, o Contrato não obriga a ANAC a realizar estas atividades.

Este processo deve ser iniciado sempre que se aproximar da data de reajuste, conforme estabelecido nos contratos, e anteriormente à data de publicação do último IPCA a ser utilizado para o reajuste, de forma que a informação seja enviada com a tempestividade necessária para que a concessionária promova o pagamento da Contribuição Fixa, conforme disposto no contrato.

O processo contém, ao todo, 9 etapas. A situação que inicia o processo, chamada de evento de início, foi descrita como: "Reajuste da Contribuição Fixa", portanto, este processo deve ser executado sempre que este evento acontecer. Da mesma forma, o processo é considerado concluído quando alcança seu evento de fim. O evento de fim descrito para esse processo é: "Ciência da Concessionária quanto ao valor ou fórmula e prazo para pagamento da Contribuição Fixa".

A área envolvida na execução deste processo é a GERE. Já os grupos envolvidos na execução deste processo são: SRA - GERE - Reajuste Contribuição Fixa, SRA - GERE - Revisão Contribuição Fixa.

Para que este processo seja executado de forma apropriada, é necessário que o(s) executor(es) possuam a seguinte competência: (1) Elabora o cálculo do valor atualizado da Contribuição Fixa ou a Fórmula para o cálculo desta contribuição preparando a documentação que constará no processo de reajuste.

Também será necessário o uso dos seguintes artefatos: "Minuta de E-Mail - Reajuste da Contribuição Fixa", "Minuta Ofício Contribuição Fixa", "Minutas de Despacho Geic e Goia - Contribuição Fixa".

Abaixo se encontra(m) a(s) etapa(s) a ser(em) realizada(s) na execução deste processo e o diagrama do fluxo.

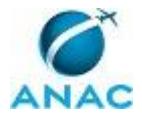

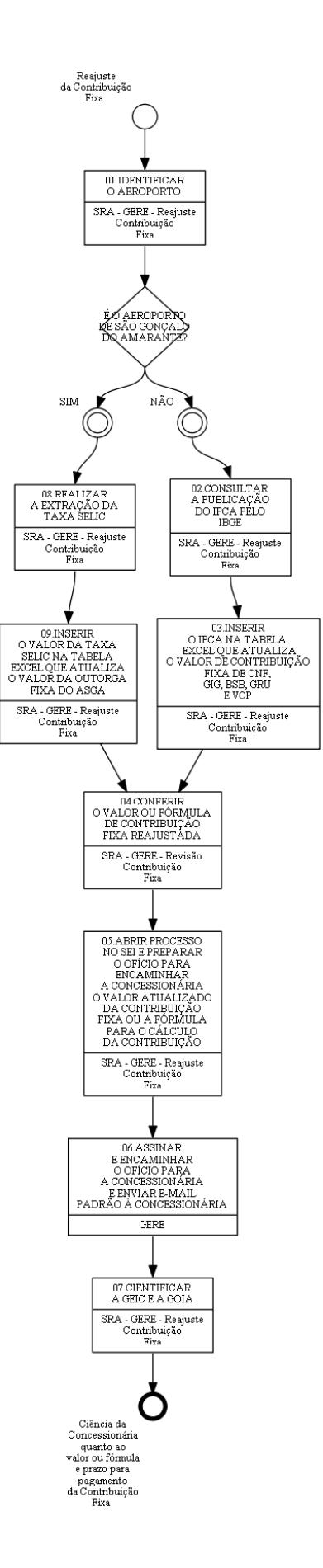

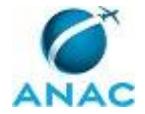

### **01.IDENTIFICAR O AEROPORTO**

RESPONSÁVEL PELA EXECUÇÃO: Equipe Reajuste Contribuição Fixa.

DETALHAMENTO: Identificar o Aeroporto que deverá ter o valor da Contribuição Fixa reajustado.

CONTINUIDADE: caso a resposta para a pergunta "É O AEROPORTO DE SÃO GONÇALO DO AMARANTE?" seja "NÃO", deve-se seguir para a etapa "02.CONSULTAR A PUBLICAÇÃO DO IPCA PELO IBGE". Caso a resposta seja "SIM", deve-se seguir para a etapa "08.REALIZAR A EXTRAÇÃO DA TAXA SELIC".

## **02.CONSULTAR A PUBLICAÇÃO DO IPCA PELO IBGE**

RESPONSÁVEL PELA EXECUÇÃO: Equipe Reajuste Contribuição Fixa.

DETALHAMENTO: Obtenção da última planilha do IPCA:

Fazer o download do arquivo ipca\_SerieHist.zip em

http://www.ibge.gov.br/home/estatistica/indicadores/precos/inpc\_ipca/defaultseriesHist.s htm. Descompactar o arquivo (esse arquivo será usado em outra etapa adiante).

CONTINUIDADE: deve-se seguir para a etapa "03.INSERIR O IPCA NA TABELA EXCEL QUE ATUALIZA O VALOR DE CONTRIBUIÇÃO FIXA DE CNF, GIG, BSB, GRU E VCP".

# **03.INSERIR O IPCA NA TABELA EXCEL QUE ATUALIZA O VALOR DE CONTRIBUIÇÃO FIXA DE CNF, GIG, BSB, GRU E VCP**

RESPONSÁVEL PELA EXECUÇÃO: Equipe Reajuste Contribuição Fixa.

DETALHAMENTO: De modo a auxiliar nos reajustes de todos os aeroportos (exceção do ASGA), para esta tarefa deve ser utilizada as planilhas da pasta de rede da GERE que tratam do reajuste da Contribuição Fixa dos Aeroportos Internacionais de São Paulo (Guarulhos - GRU), Campinas (Viracopos - VCP), Brasília (BSB), Rio de Janeiro (Galeão - GIG) e Confins (CNF).

CONTINUIDADE: deve-se seguir para a etapa "04.CONFERIR O VALOR OU FÓRMULA DE CONTRIBUIÇÃO FIXA REAJUSTADA".

### **04.CONFERIR O VALOR OU FÓRMULA DE CONTRIBUIÇÃO FIXA REAJUSTADA**

RESPONSÁVEL PELA EXECUÇÃO: Revisão Contribuição Fixa.

DETALHAMENTO: Conferir os valores do IPCA ou SELIC considerados e sua correta aplicação nas fórmulas que servem de base para o cálculo da Contribuição Fixa.

CONTINUIDADE: deve-se seguir para a etapa "05.ABRIR PROCESSO NO SEI E PREPARAR O OFÍCIO PARA ENCAMINHAR A CONCESSIONÁRIA O VALOR ATUALIZADO DA CONTRIBUIÇÃO FIXA OU A FÓRMULA PARA O CÁLCULO DA CONTRIBUIÇÃO".

### **05.ABRIR PROCESSO NO SEI E PREPARAR O OFÍCIO PARA ENCAMINHAR A CONCESSIONÁRIA O VALOR ATUALIZADO DA**

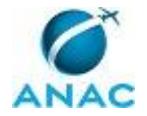

# **CONTRIBUIÇÃO FIXA OU A FÓRMULA PARA O CÁLCULO DA CONTRIBUIÇÃO**

RESPONSÁVEL PELA EXECUÇÃO: Equipe Reajuste Contribuição Fixa.

DETALHAMENTO: Abrir processo de Reajuste da Contribuição Fixa no SEI. Preparar um ofício e um e-mail para informar à Concessionária sobre o valor atualizado da Contribuição Fixa ou a Fórmula para o cálculo da contribuição.

COMPETÊNCIAS:

- Elabora o cálculo do valor atualizado da Contribuição Fixa ou a Fórmula para o cálculo desta contribuição preparando a documentação que constará no processo de reajuste.

ARTEFATOS USADOS NESTA ATIVIDADE: Minuta de E-Mail - Reajuste da Contribuição Fixa, Minuta Ofício Contribuição Fixa.

SISTEMAS USADOS NESTA ATIVIDADE: SEI.

DOCUMENTOS E PROCESSOS ADMINISTRATIVOS ELABORADOS NESTA ATIVIDADE:

1. Processo de Reajuste de Contribuição Fixa

1.1. Reajuste da Contribuição Fixa (Ofício)

CONTINUIDADE: deve-se seguir para a etapa "06.ASSINAR E ENCAMINHAR O OFÍCIO PARA A CONCESSIONÁRIA E ENVIAR E-MAIL PADRÃO À CONCESSIONÁRIA".

# **06.ASSINAR E ENCAMINHAR O OFÍCIO PARA A CONCESSIONÁRIA E ENVIAR E-MAIL PADRÃO À CONCESSIONÁRIA**

RESPONSÁVEL PELA EXECUÇÃO: GERE.

DETALHAMENTO: Assinar o Ofício e encaminhar a Concessionária. E enviar e-mail padrão à Concessionária.

ARTEFATOS USADOS NESTA ATIVIDADE: Minuta de E-Mail - Reajuste da Contribuição Fixa.

CONTINUIDADE: deve-se seguir para a etapa "07.CIENTIFICAR A GEIC E A GOIA".

### **07.CIENTIFICAR A GEIC E A GOIA**

RESPONSÁVEL PELA EXECUÇÃO: Equipe Reajuste Contribuição Fixa.

DETALHAMENTO: A Gerência de Informações e Contabilidade (GEIC) deve ser cientificada do envio do Ofício de esclarecimentos acerca do pagamento da parcela anual da Contribuição Fixa do Contrato de Concessão para acompanhamento e providências relativas à comprovação de depósito, em conta do FNAC, do valor devido, assim como a Gerência de Outorgas de Infraestrutura Aeroportuária (GOIA) deve ser cientificada para acompanhamento e providências relativas ao reajuste de Garantia de Execução Contratual.

As cientificações da GEIC e GOIA deverão ser realizadas por meio de despacho a constar no Processo no qual ocorre o reajuste da Contribuição Fixa anual.

ARTEFATOS USADOS NESTA ATIVIDADE: Minutas de Despacho Geic e Goia - Contribuição Fixa.

CONTINUIDADE: esta etapa finaliza o procedimento.

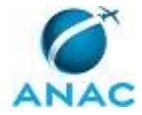

## **08.REALIZAR A EXTRAÇÃO DA TAXA SELIC**

RESPONSÁVEL PELA EXECUÇÃO: Equipe Reajuste Contribuição Fixa.

DETALHAMENTO: Para o cálculo do reajuste é utilizada a série temporal 4390 do Banco Central - Taxa de Juros - Selic acumulada no mês (http://www.bcb.gov.br/?SERIETEMP). CONTINUIDADE: deve-se seguir para a etapa "09.INSERIR O VALOR DA TAXA SELIC NA TABELA EXCEL QUE ATUALIZA O VALOR DA OUTORGA FIXA DO ASGA".

### **09.INSERIR O VALOR DA TAXA SELIC NA TABELA EXCEL QUE ATUALIZA O VALOR DA OUTORGA FIXA DO ASGA**

RESPONSÁVEL PELA EXECUÇÃO: Equipe Reajuste Contribuição Fixa.

DETALHAMENTO: Inserir o valor da Taxa SELIC na planilha de Reajuste de Outorga Fixa constante da pasta de rede da Gerência de Regulação Econômica.

CONTINUIDADE: deve-se seguir para a etapa "04.CONFERIR O VALOR OU FÓRMULA DE CONTRIBUIÇÃO FIXA REAJUSTADA".

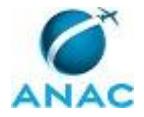

# **6. DISPOSIÇÕES FINAIS**

Em caso de identificação de erros e omissões neste manual pelo executor do processo, a SRA deve ser contatada. Cópias eletrônicas deste manual, do fluxo e dos artefatos usados podem ser encontradas em sistema.